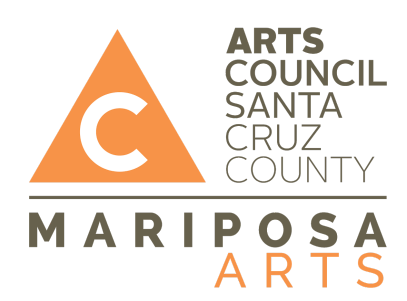

## **Chrome Music Lab: Making More Music with Arpeggios**

Ages: 7 - 18 **Ages: 7 - 18** Projected time: 15 - 25min

**Supplies needed**: Computer with internet access.

**Project Intro**: Students will learn about chords progressions by making music with the Chrome Lab online application called Arpeggios.

Vocabulary:

Chord: In music, it's a group of three or more notes sounded together.

Arpeggio: The notes of a chord played one after another.

Keys: In music theory, the key of a piece is the group of pitches that forms the basis of a music composition in classical, Western art, and Western pop music.

Circle of Fifths: A graphical representation of the relationship among the 12 tones of the chromatic scale, their corresponding key signatures, and the associated major and minor keys.

Major chord: a major chord is a chord that has a root, major third, and perfect fifth. When a chord has these three notes alone, it is called a major triad. Alone, a major chord can sound happy.

Minor chord: a minor chord is a chord having a root, a minor third, and a perfect fifth. When a chord has these three notes alone, it is called a minor triad. Alone, a minor chord can sound sad.

## **PART 1: The Arpeggios Window**

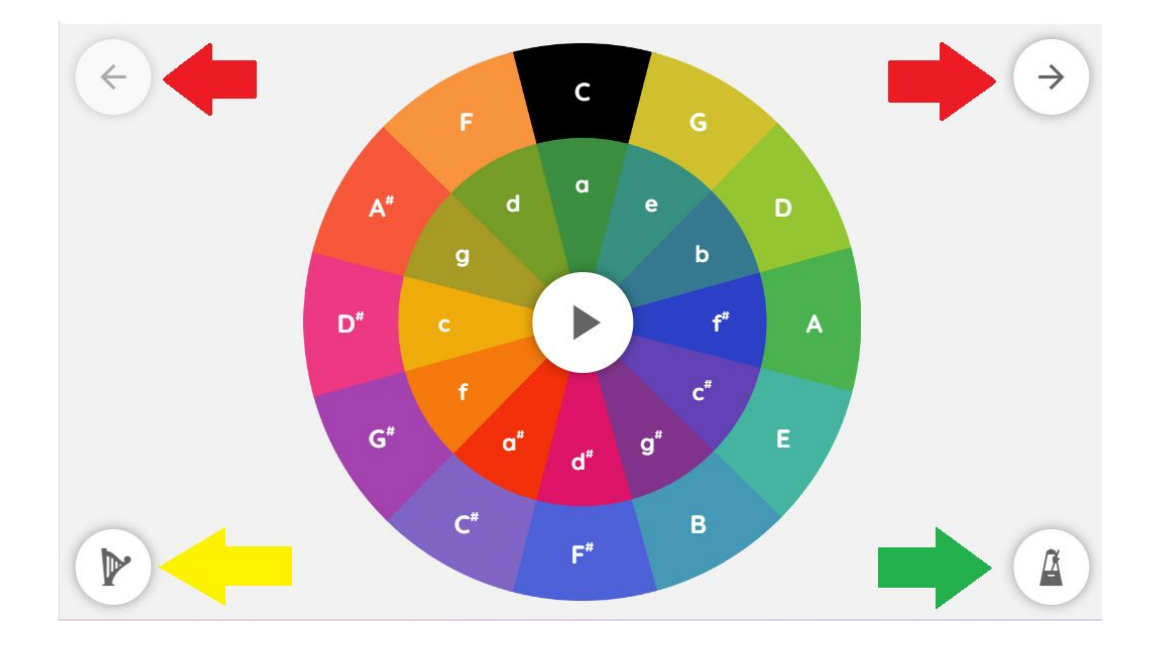

Visit this website: *[Chrome Music Lab: Arpeggios](https://musiclab.chromeexperiments.com/Arpeggios/)*

**Red Arrows: Cycles through different arpeggios patterns.**

**Yellow Arrow: Cycles through different sounds used for the arpeggios.**

**Green Arrow: Brings up the tempo window that lets you decide the tempo/speed.**

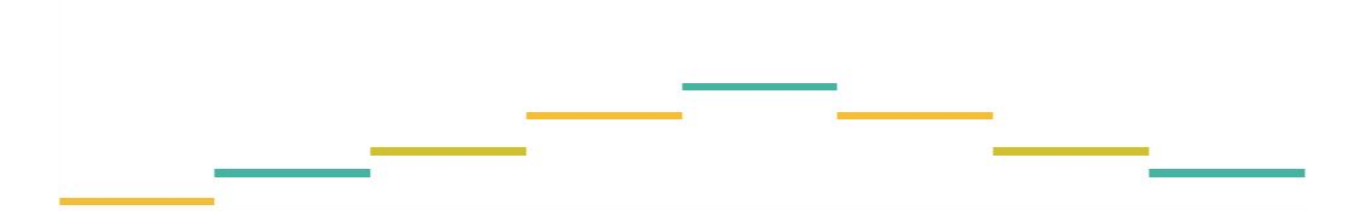

**Above the main window is your arpeggio window. This window shows you which notes, from the chosen chord, are being played by the arpeggio.**

**The notes are color coded using twelve different colors for twelve different notes.**

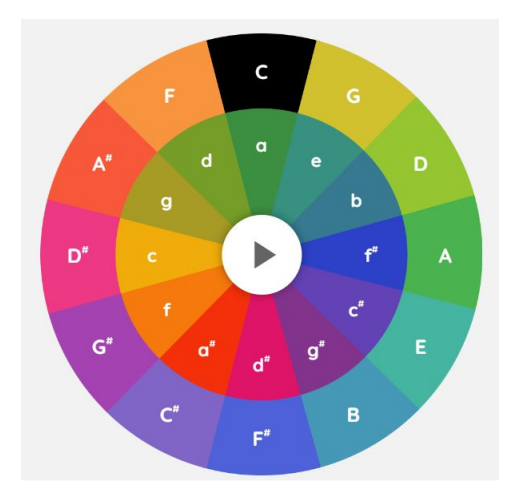

**The outer circle are all happy major chords.**

**The inner circle are all sad minor chords.**

## **In the center you have the PLAY and PAUSE button.**

## **PART 2: Making Music**

1. The following chord progression comes from the famous Bach piece called *Prelude in C Major.*

Here's the piece performed by youtuber Rousseau: **[Prelude in C Major, BWV 846](https://youtu.be/frxT2qB1POQ)** 

- 2. The goal here is to attempt to recreate the prelude by using the Arpeggio app. We'll break it down into four sections before we play the whole thing.
- 3. Select C major on the circle of fifths and press play
- 4. When ready, take your time and play this progression left to right, top to bottom:

Cmajor - Dminor - Gmajor - Cmajor - Aminor - Dmajor - Gmajor - Cmajor -

Aminor - Dmajor - Gmajor.

- 5. Practice step four until it becomes easy to play the progression.
- 6. Now play just the following progression:

Gminor - Dminor - Fminor - Cmajor -

Fmajor - Dminor - Gmajor - Cmajor.

7. Practice step six until it becomes easy to play the progression.

8. Now play just the following progression:

Fmajor - Aminor - Bminor - Gmajor -

Cmajor - Dmajor - Gmajor - Cminor.

9. Again, practice until it becomes easy to play. 10.Now we can practice the final section:

Cmajor - Dmajor - Gmajor - Cmajor

Fmajor - Gmajor - Cmajor.

11.Now put it all together:

Cmajor - Dminor - Gmajor - Cmajor -

Aminor - Dmajor - Gmajor - Cmajor -

Aminor - Dmajor - Gmajor.

Gminor - Dminor - Fminor - Cmajor -

Fmajor - Dminor - Gmajor - Cmajor.

Fmajor - Aminor - Bminor - Gmajor -

Cmajor - Dmajor - Gmajor - Cminor.

Cmajor - Dmajor - Gmajor - Cmajor

Fmajor - Gmajor - Cmajor.